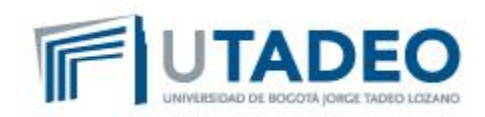

**El Auxiliar que atiende en la ventanilla recibe los documentos y hace la siguiente verificación:**

- **1. Que el servicio tenga el visto bueno de recibido del Almacén/Interventor/ Solicitante del Servicio en el sistema.**
- **2. Que la factura y/o cuenta de cobro cumpla los requisitos legales, tributarios y adjunte los soportes completos para cada trámite.**
- **3. Confirma que los valores de la orden de compra coincidan con los valores de la factura/cuenta de cobro**
- **4. Confirma que el tercero está creado como proveedor en la base de datos (Datos actualizados , incluyendo la cuenta bancaria)**

**Si se cumplen los requisitos anteriores, el auxiliar de la ventanilla única coloca el sello de recibido para que ingrese al trámite de pago de la UJTL.**

**¿Qué pasos previos deben darse para que el Proveedor pueda radicar documentos en la ventanilla única?**

- **1. Entrega del bien/servicio por parte del Proveedor/Contratista a la UJTL**
- **2. Aceptación en el sistema por parte del Interventor o Solicitante del servicio.**

### **1. ENTREGA Y ACEPTACIÓN DE BIENES/PRODUCTOS**

1.1. Recibir bien/servicio (computadores, sillas, equipos de laboratorio, insumos de

papelería, etc.) por parte del Almacén, Interventor del Contrato y/o Solicitante del Servicio.

- Verifica contra la orden de compra
- Verifica la factura

1.2 Si todo es correcto, el Almacén colocar visto bueno en el sistema para aceptar el producto.

1.3 El responsable de Almacén radica diariamente las facturas y/o cuentas de cobro en Ventanilla Única

### *Recomendaciones*

En el caso de elementos de Laboratorio, Material de Mantenimiento y otros equipos especializados, el área solicitante es quien hace la revisión de los elementos y en caso de aceptación coloca visto bueno a la factura. Con este visto bueno, el Proveedor se dirige al Almacén y radica la factura.

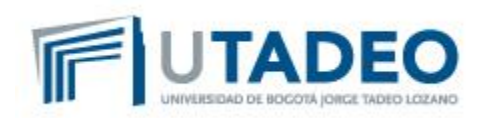

Compras cotizadas en Moneda Extranjera el valor será calculado de acuerdo con la tasa de cambio que aplique al momento de la generación de la factura. En caso que haya ajustes, éstos deberán ser informados al Ordenador del Gasto para la elaboración de la orden de compra y con este mismo valor debe ser elaborado la factura por parte del Proveedor. ¨El cambio de tasa puede afectar el presupuesto inicial de la orden de compra, por lo que debe verificar la capacidad presupuestal¨.

### **2. ENTREGA Y ACEPTACIÓN DE SERVICIOS**

2.1 Recibir SERVICIO por parte del Interventor del Contrato y/o Solicitante del Servicio Honorarios por prestación de servicios y/o Prestación de Servicio a través de facturas y cuentas de cobro.

- Verificar entregables del servicio
- Verificar factura, cuentas de cobro y soportes

2.2 Si todo es correcto, el Interventor o Solicitante del Servicio coloca el visto bueno en el sistema para aceptar el servicio recibido.

2.3 El Proveedor puede ir a Ventanilla Única a radicar la factura/cuenta de cobro.

## **3. TRÁMITES ADMINISTRATIVOS (Solicitud y Legalización de Anticipos, Reembolsos, Cajas Menores)**

3.1. El funcionario debe realizar el trámite administrativo tal como está definido en el Procedimiento.

3.2. El área responsable del trámite (Dirección Administrativa, Coordinación de Apoyo Financiera ó Gestión Humana según corresponda) hace la revisión y aprobación de la solicitud.

3.3. Una vez esté aprobado, el área responsable del trámite radica en la Ventanilla Única.

Nota: Los trámites deben contener el formato de solicitud del trámite con Visto Bueno del Jefe de Área, Visto Bueno del área responsable, acompañado de los soportes respectivos. En el caso de las legalizaciones, los soportes deben ser entregados físicamente en la Ventanilla Única.

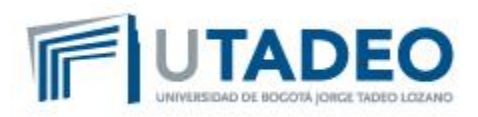

### **Casos Especiales**

**Los contratos de obras de infraestructura y los servicios por entregables o entregas parciales. Ambos casos coinciden en que se pacta un valor total del contrato y la entrega del servicio/producto se realiza de manera periódica, por un menor valor del contrato (por ende, de la orden compra).** 

**Entrega y Aceptación del Servicio/Producto (Casos Especiales)**

**1. El Proveedor debe entregar la factura directamente al Interventor/Solicitante del** 

**Servicio, para su revisión, aprobación y visto bueno en el documento físico.** 

**2. Una vez el interventor dé su visto bueno, debe solicitar a Compras el ajuste del valor de la orden de compra en el sistema para que coincida con el valor de la factura.** 

**3. Posteriormente el contratista puede radicar la factura en la Ventanilla Única.**

**Nota: Para los casos de Fotocopias, Cafetería, Gastos de Viaje y Papelería el proveedor hace firmar la factura de cada área solicitante, pero la aprobación del servicio en el sistema se centraliza en una sola área; Fotocopias y Gastos de Viaje en Compras – Papelería y Cafetería en Almacén.**

### **Responsabilidades del Interventor y /o Solicitante del Servicio**

1. Verificar el cumplimiento del objeto del contrato o servicio prestado por parte del

Proveedor.

2. Verificar que la cuenta de cobro cumple los siguientes requisitos:

**Z Número consecutivo: Este número NO se debe repetir en ninguna cuenta de** 

cobro,

[2] Seguridad Social: El proveedor debe adjuntar el pago de Seguridad Social si aplica;

el pago debe estar acorde a los valores del ley tomando como base el valor del

contrato,

**ZZEI** proveedor debe estar creado en el sistema con todos los datos completos,

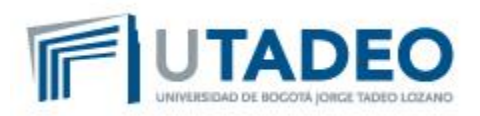

incluida la cuenta bancaria.

**D** Disponibilidad del Presupuesto.

**a Se debe adjuntar la guía para cuenta de cobro de la UJTL Formato 018** 

3. Dar visto bueno en el sistema al servicio/producto recibido.

El sistema va a tener dos perfiles establecidos:

a) Solicitante de la Dependencia: es quien elabora la solicitud de compra en el

sistema con las especificaciones del bien o servicio.

b) Interventor y/o Solicitante del Servicio: Será quien dé el visto bueno en el

sistema por el cumplimiento de las obligaciones pactadas en el contrato y/o

servicio. 4. Solicitar al área de Compras, el ajuste de la Orden de Compra cuando el valor a

facturar varíe de acuerdo con la entrega de producto o servicio por parte del

Proveedor.

5. Confirmar en el área Jurídica/Gestión Humana que el contratista tiene contrato

firmado y pólizas aprobadas.

6. Confirmar con el área de Compras que el Proveedor está creado en el sistema.

Para mayor información sobre las responsabilidades de los Interventores puede consultar el documento en el siguiente link:

http://intranet.utadeo.edu.co/dependencias/productividad/pdf/instructivos/instructivo\_de%20int erventoria\_y\_supervision\_de\_contratos\_o\_convenios.pdf

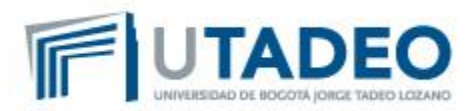

# **¿Cuál es el plazo de pago de las obligaciones definido por la UJTL?**

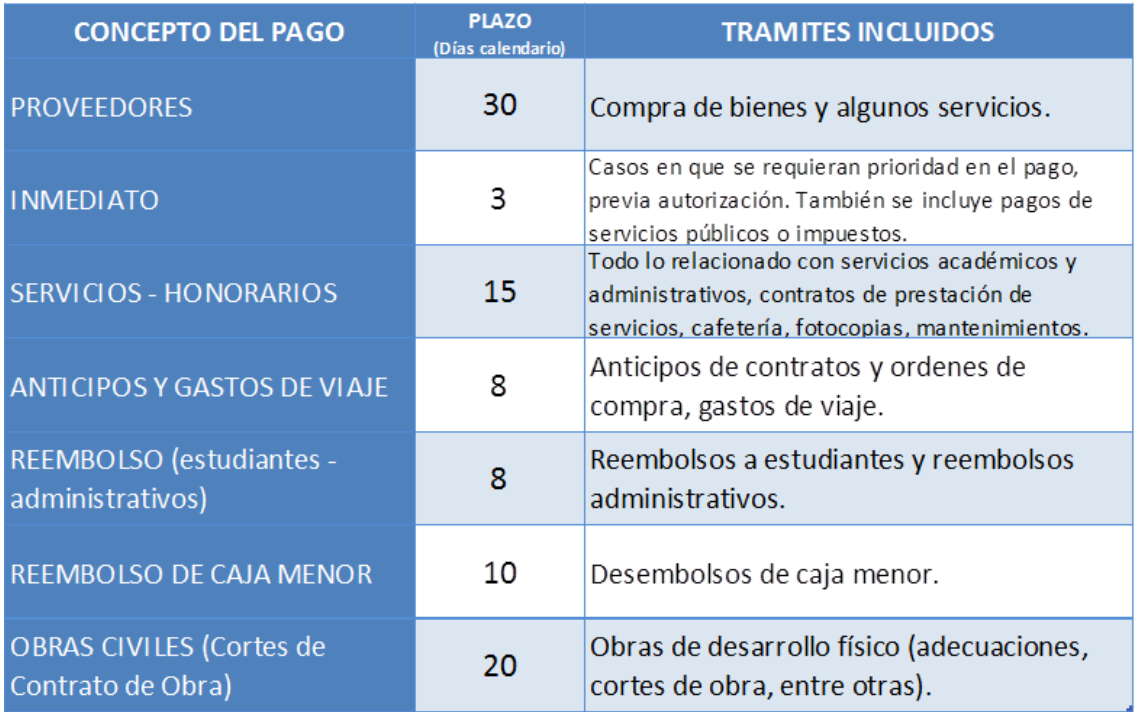